**P1** 

### **Введение**

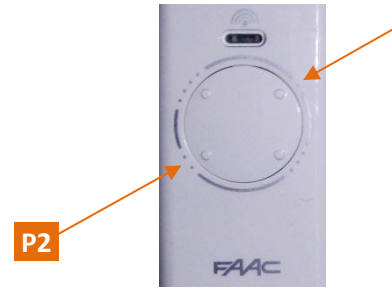

За многолетнюю историю развития систем автоматизации FAAC, её подсистема радиоуправления также претерпела серьёзные изменения. Основной движущей силой модификаций всегда являлось повышение уровня безопасности. Используемые на текущий момент времени системы кодирования не дают возможности, в частности, использовать перехваченный сигнал управления для повторной

активации автоматики. Также практически исключается возможность клонирования передатчиков. Существует два типа радиоприёмников FAAC: внутренние (которые устанавливаются в специальный разъём на плате управления автоматикой) и внешние. В данной инструкции рассматривается вопрос с программированием радиокодов при использовании внутренних радиоприёмников, которые, в свою очередь, также бывают двух видов:

- Платы типа RP позволяют принимать и декодировать сигнал с передатчиков только той же самой частоты и системы кодирования (RC, SLH/SLH LR), что и плата радиоприёмника. Коды сохраняются в памяти самой платы радиоприёмника.
- Система OMNIDEC позволяет декодировать радиосигналы практически всех систем кодирования, которые когда-либо применялись в устройствах FAAC (DS, LC/RC, SLH/SLH LR). Коды сохраняются в памяти платы управления, в которую устанавливается радиоприёмник XF433 (для передатчиков 433МГц) или ХF868 (для передатчиков 868МГц).

Платы управления FAAC предоставляют либо интерфейс для подключения радиоприёмника типа RP, либо радиоприёмника типа XF, либо любого из них по выбору пользователя. При установке платы RP, способ занесения в память кодов управления одинаков для всех плат управления. При использовании модуля XF, последовательность действий для занесения кодов в память зависит от конкретной модели платы управления.

## **Передатчики с системой кодирования SLH/SLH LR**

Передатчики (2-x или 4-х канальные) бывают двух типов: ведущее (master) и подчиненное (slave) устройство.

Различия между *ведущим* и *подчинённым* передатчиками:

• *ведущее устройство:* только ведущее устройство может передавать свой "системный код" на декодирующие платы/приемники, а также на другие передатчики (ведущие или подчиненные).

• *подчиненное устройство:* не может передавать свой "системный код" и, следовательно, не может быть продублировано или использовано для передачи системного кода в декодирующую плату/приёмник.

Как узнать, является ли передатчик ведущим или подчиненным устройством?

• *ведущее устройство:* при нажатии любой кнопки на передатчике, светодиод сначала мигает, а затем начинает светиться непрерывно.

• *подчиненное устройство:* при нажатии любой кнопки на передатчике, светодиод сразу же начинает светиться непрерывно.

Изначально, все передатчики поставляются как *ведущие* устройства. *Ведущее* устройство может быть сконвертировано в *ведомое.* Обратное преобразование невозможно!

## **Описание работы системы SLH/SLH LR**

В системе SLH выполняется начальное "обучение" декодирующей платы или приемника RP "системному коду", который принимается от ведущего передатчика.

Декодирующая плата или приемник RP могут запоминать и распознавать только передатчики с одинаковым "системным кодом" (хотя и с разными серийными кодами): поэтому каждый передатчик

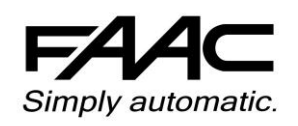

(*ведущее* или *подчиненное* устройство) должен узнать "системный код" от *ведущего* передатчика, системный код которого был до этого передан в декодирующую плату/приёмник RP. Данные передатчика записываются в декодирующую плату/приемник RP в процессе самообучения при повторной (подряд) активации канала.

В нормальных условиях работы декодирующая плата/приемник RP сразу же распознают передатчик, если только не превышен допустимый предел в 32 неудачные операции активации. При превышении данного предела, необходимо нажать кнопку канала передатчика два раза в течение максимум 5 секунд, чтобы провести повторную синхронизацию системы.

## **Радиоприёмник RP**

## **1. Добавление кодов брелоков SLH в память радиоприёмника RP.**

### **Внимание: Максимальное количество кодов, которое можно сохранить в памяти платы RP, равно 250.**

- 1. На брелоке одновременно нажмите и удерживайте в нажатом состоянии кнопки P1 и P2.
- 2. Светодиод на брелоке начнет мигать.
- 3. Отпустите обе кнопки.
- 4. На плате RP нажмите на кнопку обучения и удерживайте её в нажатом состоянии: светодиод должен мигать.
- 5. Пока мигает светодиод на брелоке, нажмите и удерживайте нажатой кнопку на брелоке, код которой необходимо запомнить. Светодиод на брелоке при этом будет непрерывно светиться.
- 6. Перед тем, как отпустить кнопку обучения на плате RP, убедитесь, что светодиод на плате загорелся постоянным светом на 2 секунды, уведомляя тем самым о том, что сохранение завершено.
- 7. Отпустите кнопку на брелоке.
- 8. Нажмите два раза подряд (в течение 5 секунд) кнопку на брелоке, код которой был сохранён.

## **!!! Привод выполнит процедуру открытия створок. Убедитесь, что в этот момент времени на пути движения створок нет никаких препятствий/помех !!!**

Для добавления других брелоков, необходимо перенести системный код уже добавленной кнопки брелока во все другие брелоки, которые предполагается использовать. Используйте следующую процедуру:

- На брелоке, код которого уже был сохранён в памяти, нажмите одновременно кнопки P1 и P2.
- Светодиод брелока начнет мигать.
- Отпустите обе кнопки.
- Нажмите и удерживайте нажатой кнопку, код которой надо передать в другой брелок. Светодиод на брелоке загорится постоянным светом.
- Поднесите добавляемый брелок, нажмите и удерживайте нажатой кнопку, которой надо назначить передаваемый код. Отпустите кнопку только после того, как светодиод вспыхнет дважды, указывая на то, что код успешно сохранён.
- Нажмите два раза подряд кнопку на брелоке, для которой системный код был только что скопирован.

## **!!! Привод выполнит процедуру открытия створок. Убедитесь, что в этот момент времени на пути движения створок нет никаких препятствий/помех !!!**

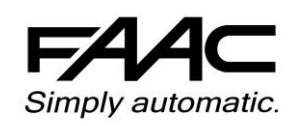

## **2. Удаление всех кодов из памяти платы радиоприёмника RP.**

- 1. На плате RP нажмите на кнопку обучения и удерживайте её в нажатом состоянии: светодиод начнёт мигать.
- 2. По истечении 10 секунд, светодиод начнёт мигать чаще.
- 3. Ещё через 10 секунд, светодиод загорится постоянным светом на 5 секунд, а затем погаснет (удаление завершено).
- 4. Отпустите кнопку обучения.

**!!! Данная процедура необратима. Системный код и серийные коды всех передатчиков будут удалены !!!** 

## **Плата управления E024S**

**1. Добавление кодов брелоков SLH в память платы управления.**

**Внимание: Максимальное количество кодов OPEN A и OPEN B (в сумме), которое можно сохранить в памяти платы управления, равно 250.**

- 1. На брелоке одновременно нажмите и удерживайте в нажатом состоянии кнопки P1 и P2.
- 2. Светодиод на брелоке начнет мигать.
- 3. Отпустите обе кнопки.
- 4. В течение 5 секунд (пока мигает светодиод), нажмите и удерживайте нажатой кнопку на брелоке, код которой необходимо запомнить. Светодиод на брелоке при этом будет непрерывно светиться.
- 5. На плате управления нажмите на кнопку LOGIC (SW3) для сохранения команды Open A (полное открытие) или на кнопку SPEED (SW2) для сохранения команды Open B (частичное открытие). Не отпуская нажатую кнопку, нажмите также на кнопку SETUP (SW1).
- 6. Светодиод на плате управления загорится постоянным светом на 1 секунду, после чего погаснет, уведомляя тем самым о том, что сохранение завершено.
- 7. Отпустите кнопку на брелоке.
- 8. Нажмите два раза подряд кнопку на брелоке, код которой был сохранён.

### **!!! Привод выполнит процедуру открытия створок. Убедитесь, что в этот момент времени на пути движения створок нет никаких препятствий/помех !!!**

Для добавления других брелоков, необходимо перенести системный код уже добавленной кнопки брелока во все другие брелоки, которые предполагается использовать. Используйте следующую процедуру:

- На брелоке, код которого уже был сохранён в памяти, нажмите одновременно кнопки P1 и P2.
- Светодиод брелока начнет мигать.
- Отпустите обе кнопки.
- Нажмите и удерживайте нажатой кнопку, код которой надо передать в другой брелок. Светодиод на брелоке загорится постоянным светом.
- Поднесите добавляемый брелок, нажмите и удерживайте нажатой кнопку, которой надо назначить передаваемый код. Отпустите кнопку только после того, как светодиод вспыхнет дважды, указывая на то, что код успешно сохранён.

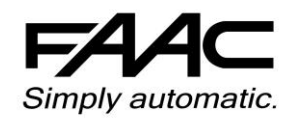

#### 4 **Программирование брелоков-передатчиков FAAC (система кодирования SLH)**

 Нажмите два раза подряд кнопку на брелоке, для которой системный код был только что скопирован.

## **!!! Привод выполнит процедуру открытия створок. Убедитесь, что в этот момент времени на пути движения створок нет никаких препятствий/помех !!!**

## **2. Удаление всех кодов из памяти платы управления.**

- 1. Для удаления из памяти всех сохранённых радио кодов, нажмите на кнопку LOGIC (SW3) или на кнопку SPEED (SW2) и, не отпуская её, нажмите также на кнопку SETUP (SW1). Удерживайте кнопки нажатыми в течение 10 секунд.
- 2. Светодиод, соответствующий нажатой кнопке, будет мигать с определённой частотой первые 5 секунд и с вдвое большей частотой последующие 5 секунд.
- 3. Оба светодиода загорятся постоянным светом на 2 секунды, а затем погаснут (удаление завершено).
- 4. Отпустите обе кнопки.

**!!! Данная процедура носит необратимый характер. Все радио коды (Open A и Open B) будут удалены !!!** 

# **Плата управления E124 (при использовании приемника XF 433/868)**

## **1. Добавление кодов брелоков SLH в память платы управления.**

## **Внимание: Максимальное количество кодов OPEN A и OPEN B (в сумме), которое можно сохранить в памяти платы управления, равно 256.**

- 1. На брелоке одновременно нажмите и удерживайте в нажатом состоянии кнопки P1 и P2.
- 2. Светодиод на брелоке начнет мигать.
- 3. Отпустите обе кнопки.
- 4. На плате управления нажмите на кнопку R1 (SW1) для сохранения команды Open A (полное открытие) или на кнопку R2 (SW2) для сохранения команды Open B (частичное открытие). Соответствующий нажатой кнопке светодиод начнет медленно мигать в течение 5 секунд.
- 5. Отпустите кнопку на плате.
- 6. В течение 5 секунд (пока мигает светодиод на плате управления), нажмите и удерживайте нажатой кнопку на брелоке, код которой необходимо запомнить. Светодиод на брелоке при этом будет непрерывно светиться.
- 7. Светодиод на плате управления загорится постоянным светом на 1 секунду, после чего погаснет, уведомляя тем самым о том, что сохранение завершено.
- 8. Отпустите кнопку на брелоке.
- 9. Нажмите два раза подряд кнопку на брелоке, код которой был сохранён.

## **!!! Привод выполнит процедуру открытия створок. Убедитесь, что в этот момент времени на пути движения створок нет никаких препятствий/помех !!!**

Для активации других брелоков, необходимо перенести системный код уже добавленной кнопки брелока во все другие брелоки, которые предполагается использовать. Используйте следующую процедуру:

- На брелоке, код которого уже был сохранён в памяти, нажмите одновременно кнопки P1 и P2.
- Светодиод брелока начнет мигать.

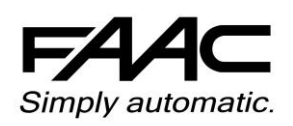

#### 5 **Программирование брелоков-передатчиков FAAC (система кодирования SLH)**

- Отпустите обе кнопки.
- Нажмите и удерживайте нажатой кнопку, код которой надо передать в другой брелок. Светодиод на брелоке загорится постоянным светом.
- Поднесите добавляемый брелок, нажмите и удерживайте нажатой кнопку, которой надо назначить передаваемый код. Отпустите кнопку только после того, как светодиод вспыхнет дважды, указывая на то, что код успешно сохранён.
- Нажмите два раза подряд кнопку на брелоке, для которой системный код был только что скопирован.

## **!!! Привод выполнит процедуру открытия створок. Убедитесь, что в этот момент времени на пути движения створок нет никаких препятствий/помех !!!**

## **2. Удаление всех кодов из памяти платы управления.**

Для удаления из памяти всех сохранённых радио кодов, нажмите на кнопки R1 (SW1) и R2 (SW2). Удерживайте кнопки нажатыми в течение 10 секунд.

- Светодиоды DL16 и DL17 будут часто мигать 10 секунд.
- Оба светодиода загорятся постоянным светом на 2 секунды, а затем погаснут (удаление завершено).
- Отпустите обе кнопки.

**!!! Данная процедура носит необратимый характер. Все радио коды (Open A и Open B) будут удалены !!!**

## **Платы управления E045 и E145 (при использовании приёмника XF 433/868)**

# **1. Добавление кодов брелоков SLH в память платы управления.**

**Внимание: Максимальное количество кодов OPEN A и OPEN B/CLOSE (в сумме), которое можно сохранить в памяти платы управления, равно** *255* **для E045 и** *1600* **для E145.**

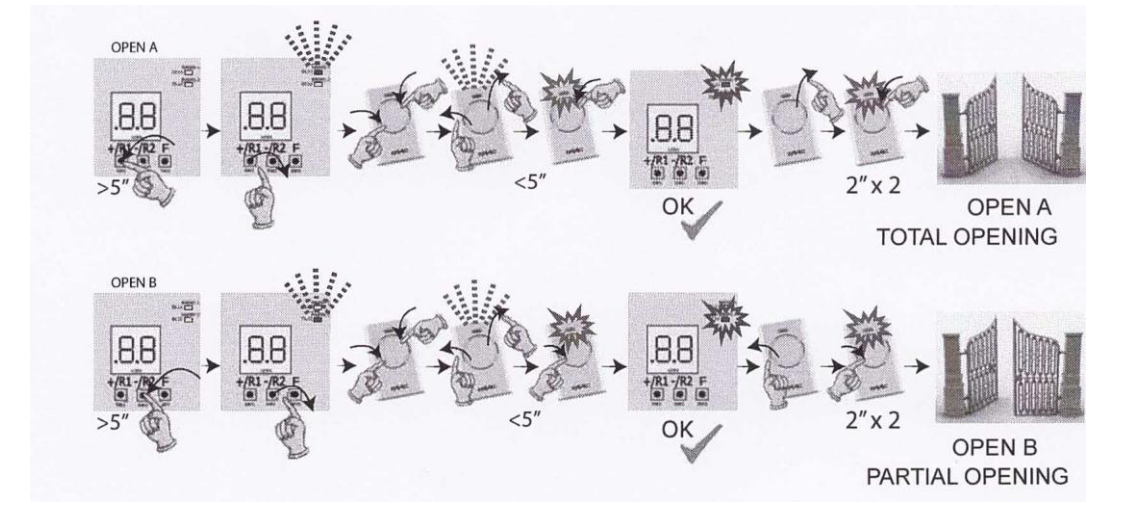

1. На плате управления нажмите и удерживайте нажатой либо кнопку +/R1 (SW1) для сохранения команды Open A (полное открытие), либо кнопку -/R2 (SW2) для сохранения команды Open B/Close (частичное открытие).

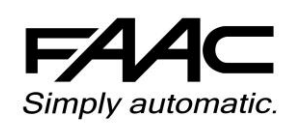

### 6 **Программирование брелоков-передатчиков FAAC (система кодирования SLH)**

- 2. Примерно через 5 секунд, соответствующий нажатой кнопке светодиод (DL11 или DL12) начнёт медленно мигать на протяжении 20 секунд.
- 3. Отпустите кнопку.
- 4. На брелоке одновременно нажмите и удерживайте в нажатом состоянии кнопки P1 и P2.
- 5. Светодиод на брелоке начнет мигать.
- 6. Отпустите обе кнопки.
- 7. Пока мигает светодиод DL11/DL12 и, пока мигает светодиод на брелоке, нажмите и удерживайте нажатой кнопку на брелоке, код которой необходимо запомнить. Светодиод на брелоке при этом будет непрерывно светиться.
- 8. Соответствующий светодиод на плате управления (DL11 или DL12) загорится постоянным светом на 1 секунду, после чего погаснет, уведомляя тем самым о том, что сохранение завершено.
- 9. Отпустите кнопку на брелоке.
- 10. Нажмите два раза подряд кнопку на брелоке, код которой был сохранён. Привод выполнит цикл открытия.

## **!!! Убедитесь, что в этот момент времени на пути движения створок нет никаких помех !!!**

Для активации других брелоков, необходимо перенести системный код уже добавленной кнопки брелока во все другие брелоки, которые предполагается использовать. Используйте следующую процедуру:

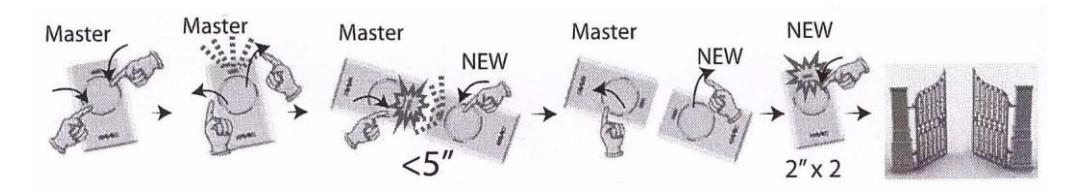

- На брелоке, код которого уже был сохранён в памяти, нажмите одновременно кнопки P1 и P2.
- Светодиод брелока начнет мигать.
- Отпустите обе кнопки.
- Пока светодиод брелока мигает, нажмите и удерживайте нажатой кнопку, код которой надо передать в другой брелок. Светодиод на брелоке загорится постоянным светом.
- Поднесите добавляемый брелок, нажмите и удерживайте нажатой кнопку, которой надо назначить передаваемый код. Отпустите кнопку только после того, как светодиод вспыхнет дважды, указывая на то, что код успешно сохранён.
- Нажмите два раза подряд кнопку на брелоке, для которой системный код был только что скопирован. Привод выполнит цикл открытия.

**!!! Убедитесь, что в этот момент времени на пути движения створок нет никаких помех !!!**

## **2. Удаление всех кодов из памяти платы управления.**

**!!! Данная процедура необратима. Все радио коды (Open A и Open B/Close) будут удалены !!!**

- Нажмите и удерживайте нажатой кнопку -/R2.
- Примерно через 5 секунд, светодиод DL12 начнёт медленно мигать; ещё через 5 секунд медленного мигания и удерживания кнопки, оба светодиода DL11 и DL12 начнут мигать часто (удаление началось).
- Светодиоды DL11 и DL12 загорятся постоянным светом, подтверждая завершение процедуры очистки.
- Отпустите кнопку -/R2. Светодиоды DL11 и DL12 погаснут.

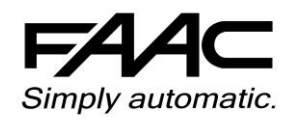

## **Плата управления E600 / E1000 / E700HS**

## **1. Добавление кодов брелоков SLH в память платы управления.**

**Внимание: Максимальное количество кодов OPEN A и OPEN B (в сумме), которое можно сохранить в памяти платы управления, равно 250.**

- 1. На брелоке одновременно нажмите и удерживайте в нажатом состоянии кнопки P1 и P2.
- 2. Светодиод на брелоке начнет мигать.
- 3. Отпустите обе кнопки.
- 4. На плате управления нажмите на одну секунду либо кнопку Open A (для сохранения команды "полное открытие"), либо кнопку Open B (для сохранения команды "частичное открытие").
- 5. Соответствующий нажатой кнопке светодиод будет медленно мигать в течение 5 секунд.
- 6. В течение этих 5 секунд и, пока мигает светодиод на брелоке, нажмите и удерживайте нажатой кнопку на брелоке, код которой необходимо запомнить. Светодиод на брелоке при этом будет непрерывно светиться.
- 7. Светодиод на плате управления загорится постоянным светом на 1 секунду, после чего погаснет, уведомляя тем самым о том, что сохранение завершено.
- 8. Отпустите кнопку на брелоке.
- 9. Нажмите два раза подряд кнопку на брелоке, код которой был сохранён. Привод выполнит цикл открытия.

## **!!! Убедитесь, что в этот момент времени нет никаких помех для движения ворот!!!**

Для активации других брелоков, необходимо перенести системный код уже добавленной кнопки брелока во все другие брелоки, которые предполагается использовать. Используйте следующую процедуру:

- На брелоке, код которого уже был сохранён в памяти, нажмите одновременно кнопки P1 и P2.
- Светодиод брелока начнет мигать.
- Отпустите обе кнопки.
- Пока светодиод брелока мигает, нажмите и удерживайте нажатой кнопку, код которой надо передать в другой брелок. Светодиод на брелоке загорится постоянным светом.
- Поднесите добавляемый брелок, нажмите и удерживайте нажатой кнопку, которой надо назначить передаваемый код. Отпустите кнопку только после того, как светодиод вспыхнет дважды, указывая на то, что код успешно сохранён.
- Нажмите два раза подряд кнопку на брелоке, для которой системный код был только что скопирован. Привод выполнит цикл открытия.

## **!!! Убедитесь, что в этот момент времени нет никаких помех для движения ворот!!!**

## **2. Удаление всех кодов из памяти платы управления.**

## **!!! Данная процедура носит необратимый характер. Все радио коды (Open A и Open B) будут удалены !!!**

- Нажмите кнопку Open A или Open B и удерживайте её нажатой в течение 10 секунд.
- Светодиод, соответствующий нажатой кнопке, будет мигать с определённой частотой первые 5 секунд и с увеличенной частотой последующие 5 секунд.
- Оба светодиода загорятся постоянным светом на 2 секунды и погаснут, подтверждая завершение процедуры очистки.
- Отпустите нажатую кнопку в момент, когда оба светодиода светятся.

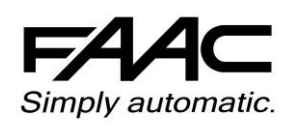

### **Плата управления E720 / E721**

## **1. Добавление кодов брелоков SLH в память платы управления.**

**Внимание: Максимальное количество кодов OPEN A и OPEN B (в сумме), которое можно сохранить в памяти платы управления, равно 256.**

- 1. На брелоке одновременно нажмите и удерживайте в нажатом состоянии кнопки P1 и P2.
- 2. Светодиод на брелоке начнет мигать.
- 3. Отпустите обе кнопки.
- 4. На плате управления нажмите на кнопку + (SW3) для сохранения команды Open A (полное открытие) или на кнопку - (SW2) для сохранения команды Open B (частичное открытие). Не отпуская нажатую кнопку, нажмите также на кнопку SETUP (SW4). Соответствующий нажатой кнопке светодиод будет медленно мигать в течение 5 секунд.
- 5. Отпустите обе кнопки на плате.
- 6. В течение этих 5 секунд и, пока мигает светодиод на брелоке, нажмите и удерживайте нажатой кнопку на брелоке, код которой необходимо запомнить. Светодиод на брелоке при этом будет непрерывно светиться.
- 7. Соответствующий светодиод на плате управления загорится постоянным светом на 2 секунды, после чего погаснет, уведомляя тем самым о том, что сохранение завершено.
- 8. Отпустите кнопку на брелоке.
- 9. Нажмите два раза подряд кнопку на брелоке, код которой был сохранён. Привод выполнит цикл открытия.

### **!!! Убедитесь, что в этот момент времени нет никаких помех для движения ворот!!!**

Для активации других брелоков, необходимо перенести системный код уже добавленной кнопки брелока во все другие брелоки, которые предполагается использовать. Используйте следующую процедуру:

- На брелоке, код которого уже был сохранён в памяти, нажмите одновременно кнопки P1 и P2.
- Светодиод брелока начнет мигать.
- Отпустите обе кнопки.
- Пока светодиод брелока мигает, нажмите и удерживайте нажатой кнопку, код которой надо передать в другой брелок. Светодиод на брелоке загорится постоянным светом.
- Поднесите добавляемый брелок, нажмите и удерживайте нажатой кнопку, которой надо назначить передаваемый код. Отпустите кнопку только после того, как светодиод вспыхнет дважды, указывая на то, что код успешно сохранён.
- Нажмите два раза подряд кнопку на брелоке, для которой системный код был только что скопирован. Привод выполнит цикл открытия.

## **!!! Убедитесь, что в этот момент времени нет никаких помех для движения ворот!!!**

**2. Удаление всех кодов из памяти платы управления.**

## **!!! Данная процедура носит необратимый характер. Все радио коды (Open A и Open B), будут удалены !!!**

- Нажмите одновременно кнопки + (SW3) и (SW2), затем на 1 секунду нажмите кнопку SETUP (SW4). Удерживайте первые две кнопки нажатыми в течение 10 секунд.
- Два светодиода (Radio 1 и Radio 2) будут часто мигать в течение 10 секунд, поcле чего загорятся постоянным светом на 2 секунды и погаснут, подтверждая завершение процедуры очистки.
- Отпустите обе кнопки.

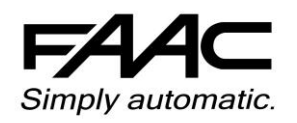

Для программирования режима "калитки" (либо режим "пешеходного прохода") на приводах, которые для радиоуправления оборудуются приёмниками серии RP, необходимо выполнить следующее:

1. На двух-канальном приёмнике активировать 2-й канал, для этого необходимо переставить джампер в<br>1. securius BICB (cxs Bics ) позицию ВКЛ (см. Рис.)

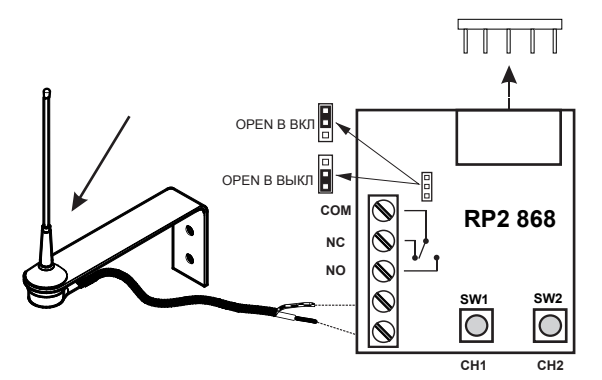

- 2. На брелоке одновременно нажмите и удерживайте в нажатом состоянии кнопки P1 и P2.
- 3. Светодиод на брелоке начнет мигать.
- 4. Отпустите обе кнопки.
- 5. На плате RP нажмите на кнопку обучения SW2 и удерживайте её в нажатом состоянии: светодиод должен мигать.
- 6. Пока мигает светодиод на брелоке, нажмите и удерживайте нажатой кнопку на брелоке, код которой необходимо запомнить для режима "калитка". Светодиод на брелоке при этом будет непрерывно светиться.
- 7. Перед тем, как отпустить кнопку обучения на плате RP, убедитесь, что светодиод на плате загорелся постоянным светом на 2 секунды, уведомляя тем самым о том, что сохранение завершено.
- 8. Отпустите кнопку на брелоке.
- 9. Нажмите два раза подряд (в течение 5 секунд) кнопку на брелоке, код которой был сохранён.

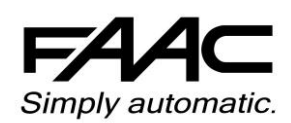